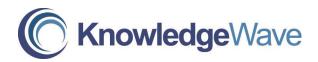

## Microsoft PowerPoint Level 1: A Beginner's Guide

Course Length: 1 Day

| <b>Course Description</b> |  |
|---------------------------|--|
|---------------------------|--|

| Objective:                               | Learn how to create visually impressive and<br>informative presentations! Students will gain<br>experience working with PowerPoint's interface<br>and obtain the skills to create and edit slides,<br>and insert clip art and charts. By the end of this<br>introductory course, students will create a slide<br>show, insert slide transitions, and prepare<br>printed materials for distribution. |
|------------------------------------------|----------------------------------------------------------------------------------------------------|
| Prerequisites:                           | Students should be comfortable using a mouse<br>and be familiar with navigating the Windows<br>interface.                                                                                                    |
| Course Content                           |                                                                                                    |
| Lesson 1 – Introduction to<br>PowerPoint | <ul> <li>Understand the PowerPoint environment</li> <li>View an existing presentation</li> <li>Use the Task Pane</li> <li>Create a new presentation</li> <li>Add a bulleted slide</li> </ul>                                                                                                    |
| Lesson 2 – Working with<br>Outline View  | <ul><li>Work with outline view buttons</li><li>Work with keyboard commands</li></ul>                                                                                                    |
| Lesson 3 – Working with Help             | <ul><li>Use Microsoft PowerPoint Help</li><li>Understand the different tabs within Help</li></ul>                                                                                                    |
| Lesson 4 – Working with<br>AutoShapes    | <ul> <li>Insert, manipulate, format, and edit<br/>AutoShapes in a presentation</li> </ul>                                                                                                    |

## **Course Content**

| Lesson 5 – Organization<br>Charts                                         | <ul> <li>Create, format and edit an organization<br/>chart in a presentation</li> <li>Add boxes</li> <li>Change colors and lines</li> </ul>                                            |
|---------------------------------------------------------------------------|----------------------------------------------------------------------------------------------------|
| Lesson 6 – Working with<br>ClipArt                                        | <ul> <li>Add Clip Art into existing slides</li> <li>Resize Clip Art</li> <li>Move Clip Art</li> <li>Use the Clip Art content layout slide</li> </ul>                                   |
| Lesson 7 – Working with<br>Charts                                         | <ul><li>Insert, format, and edit a chart in a presentation</li><li>Change the appearance of a chart</li></ul>                                                                          |
| Lesson 8 – Working with<br>WordArt                                        | <ul> <li>Insert, format, and edit WordArt in a<br/>presentation</li> </ul>                                                                                                    |
| Lesson 9 – Working with Files                                             | <ul><li>Understand save vs. save as</li><li>Close and open files</li></ul>                                                                                                    |
| Lesson 10 – Using Templates                                               | <ul> <li>Apply a design template</li> <li>Use the slide master</li> <li>Use the slide sorter view</li> <li>Copy between presentations</li> <li>Hide, move and delete slides</li> </ul> |
| Lesson 11 – Understanding<br>Slide Transitions, Animation,<br>and Timings | <ul> <li>Work with slide transitions</li> <li>Understand animation schemes</li> <li>Rehearse timings</li> <li>Run the slide show</li> </ul>                                            |
| Lesson 12 – Speaker Notes<br>and Printing                                 | Work with the notes page and print options                                                                                                    |
| Appendix                                                                  | <ul><li>Work with the Style Checker</li><li>Find &amp; replace text</li></ul>                                                                                                    |